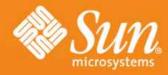

# GlassFish V3 Intro to Maven 2.0

Paul Sterk GlassFish V3 Planning Team November 1, 2007

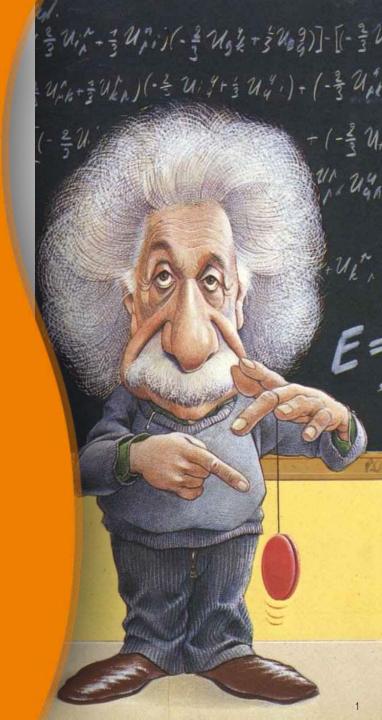

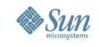

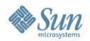

#### Goals

- To explain the features and usage of the Maven2 project management tool.
- The focus is on approach this subject from the point-of-view of the Maven user and opposed to the Maven plugin developer.
- Learn by doing examples.

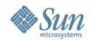

### **Agenda**

- Why Maven?
- What is Maven?
- Migrating Maven 1.x to 2.0
- Installation and configuration
- Getting started
- Directory layout
- POM
- Plugins
- Lifecycles and phases
- How do I?
- Netbeans plugin
- Resources

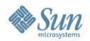

## **Advanced Topics Not Covered**

- Maven2 Architecture
- Maven2 Plugins
- Netbeans Maven IDE plugin
- Reports generation
- In-depth lifecycle phase discussion
- Profiles
- New packaging types

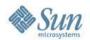

## Why Maven?

- First, understand the problem. Each project has its own:
  - > directory layout
  - > process of building binaries
  - > method of resolving dependencies
  - > set of build technologies (SCM, Ant)
  - > build lifecycle
  - > way of defining a project
  - > process for publishing artifacts (jars, docs)
- No best practices or collaboration

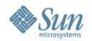

## Why not just use Ant?

- Does not solve problems on previous slide. Also...
- Ant build scripts are much longer than Maven scripts because every task needs to be fully qualified
- Ant tasks difficult to debug
- Scripting is more difficult to integrate

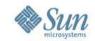

#### What is Maven?

- A tool for building and managing any Java project
- A software project management and comprehension tool.
- Based on the concept of a project object model (POM), Maven can manage a project's build, reporting and documentation from a central piece of information.
- Glassfish v3 uses version 2.0

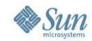

## **Maven Objectives**

- Making the build process easy
- Providing a uniform build system
- Providing quality project information
- Providing guidelines for best practices development
- Allowing transparent migration to new features

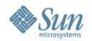

### Comparing Maven 1.x to 2.0

- Complete rewrite of Maven 1.x
- Maven 2.0 has the following:
  - Uses command 'mvn' instead of 'maven'
  - > Supports Java-based plugins
  - Offers a managed lifecycle
  - > Supports multi-project builds
  - > Updated Project Object Model (POM)
  - Uses pom.xml instead of project.xml
  - > Resolves transitive dependencies
- GF v3 uses Maven 2.0
- Possible to mix 1.x and 2.0 versions

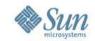

## Converting From 1.x to 2.0

- Move content in project.xml to pom.xml
- Move build.properties and project.properties to settings.xml
- Discard maven.xml
- Move files to Maven2 directory structure
- Migrate plugins

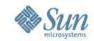

### **Maven: Installation**

- Maven depends on a JRE in your env
- Download and install: http://maven.apache.org/download.html
- Add the system variable M2\_HOME
- Add \$M2\_HOME/bin directory to your system path.
- Type the following:

  ¬mvn ve rs io n\_
- You should see:

  Mave n ve rsíon: 2.0.7

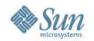

## **Maven: Configuration**

- Configuration occurs at three levels:
  - > Project: most static configuration occurs in pom.xml
  - Installation: this is configuration added once for a Maven installation (covered in previous slide)
  - > User: this is configuration specific to a particular user

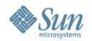

## **Maven: Configuration**

- User configurations are specified in: \${user.home}/.m2/settings.xml
- Able to configure:
  - > a local repository
  - > a proxy:
  - security and deployment settings
  - repository mirrors
  - > profiles

http://maven.apache.org/guides/mini/guide-configuring-maven.html

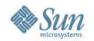

## **Maven: Configuration**

- Able to pass command line flags:
  - > mvn <plugin>:<goal> [-Doption1 -Doption2]
    Basic maven invocation of <goal> (multiple goals possible)
  - > mvn <phase> [-Doption1 -Doption2 ... ] Execute maven until <phase> (multiple phases possible)
  - To make maven install without launching the tests: mvn install -Dmaven.test.skip=true
  - To continue the maven buld even if a test fails: mvn -DtestFailureIgnore=true <goal>

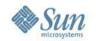

## Maven: Getting Started

- On your command line, execute the following maven goal:
  - > mvn archetype:create -DgroupId=com. mycompany.app -DartifactId=my-app
- Maven will then download required artifacts (plugin jars) from a remote repository and place in your local repository (by default):
  - > \${user.home}/.m2/repository
- The create goal created a directory called my-app

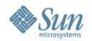

## New project: what did I just do?

- You executed the Maven goal archetype:create and passed parameters to it
- The prefix archetype is the plugin that contains the goal. This is similar to an Ant task.
- The create goal created a simple project based upon an archetype.
- A plugin is a collection of goals with a general common purpose

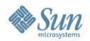

## **New Project: Directory Layout**

- cd to my-app directory
- Notice the directory layout:

```
my-app
 -- pom.xml
     -- main
                  -- mycompany
                          `-- App. java
                  -- mycompany
                          `-- AppTest.java
```

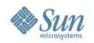

## New Project: Directory Layout (cont)

- The src/main/java directory contains the project source code
- The src/test/java directory contains the test source
- The pom.xml is the project's Project Object Model, or POM.

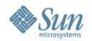

## **Project Object Model (POM)**

- The pom.xml file is a single configuration file that contains the majority of information required to build a project
- Declarative project configuration:
  - Name and description
  - Source control, issue tracking, etc.
  - Company and developers
  - > Source layout
  - Dependencies on external projects
  - > Build requirements and configuration

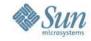

## **Project Object Model (POM)**

```
project xmlns="http://maven.apache.org/POM/4.0.0" ...>
   <modelVersion>4.0.0</modeWersion>
   <groupId>com.mycompany.app</groupId>
   <artifactId>my-app</artifactId>
   <packaging>jar</packaging>
   <version>1.0-SNAPSHOT</version>
   <name>Maven Quick Start Archetype</name>
   <url>http://maven.apache.org</url>
   <dependencies>
       <dependency>
              <groupId>junit
              <artifactId>junit</artifactId>
              <version>3.8.1
              <scope>test</scope>
       </dependency>
   </dependencies>
</project>
```

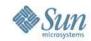

## **POM: Key Elements**

- project this is the top-level element in all Maven pom.xml files
- modelVersion version of the object model this POM is using (4.0.0)
- groupId the unique identifier of the organization or group that created the project. Typically the fully qualified domain name of your organization.
- artifactId the unique base name of the primary artifact being generated by this project. A typical artifact will have the form <artifactId>-<version>.<extension> (e.g., myapp-1.0.jar).

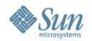

## **POM: Key Elements**

- packaging the package type to be used by this artifact.
   Default is 'jar'.
- version the version of the artifact generated by the project.
   The version will often contain 'SNAPSHOT' to indicate that it is in a state of development.
- name This element indicates the display name used for the project.
- url This element indicates where the project's site can be found.
- description This element provides a basic description of your project.

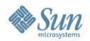

### **POM: Additional Elements**

- dependency An artifact on which this project depends. Each one has a scope. Default is compile.
- build Contains info on how to build the current artifact.
  - > sourceDirectory Contains java source files. Default is src/main/java
  - scriptSourceDirectory Contains script files. Default is src/main/script
  - > testSourceDirectory Contains test files. Default is src/test/java
  - outputDirectory Where to place compiled files, scripts and resources. Default is target/classes
  - testOutputDirectory Default is target/test-classes

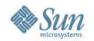

### **POM: Additional Elements**

- build How to build the current artifact.
  - resources Points to the resource directories. This contains files that are not compiled. Content copied to outputDirectory. Default is src/main/resources
  - testResources Points to test resource directories. Content copied to outputTestDirectory. Default issrc/test/resources
  - directory Top-level directory where built files are placed. Default is target
  - finalName The name to use for build objects like jar. Default is \${artifactId}-{\$version}
  - > **filters** Points to properties files used for filtering.
  - > plugins The plugins required to build the artifact

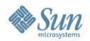

### **POM: Additional Elements**

- profiles A profile setting that controls which build elements are used. Sets up a standard environment (development, test, QA, production)
- modules Child artifacts of the current artifact
- repositories Locations from where artifacts can be downloaded
- pluginRepositories Locations from where plugins can be downloaded
- reporting Special plugins used for site generation
- properties Name-value pairs used to simplify configuration

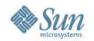

## **Maven: Getting Started**

- Execute: 'mvn package'
- The command line will print out various actions, display the message 'BUILD SUCCESSFUL' and place the created artifact in the target directory
- You may test the newly compiled and packaged JAR with the following command:
   java -cp target/my-app-1.0-SNAPSHOT.jar com.mycompany.app.App

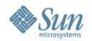

### **Maven Phases**

- Unlike the first command (archetype:create) the second is a single word - package. Rather than a goal, this is a phase.
- A phase is a step in the build lifecycle, which is an ordered sequence of phases.
- When a phase is given, Maven will execute every phase in the sequence up to and including the one defined.

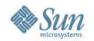

## **Maven Plugins**

- When a user executes a goal or a phase, a configured plugin is executed.
- Each plugin is made up of one or more Maven Java Objects (Mojos).
- Each Mojo is mapped to a goal or can belong to a phase.
  - mvn org.apache.maven.plugins:maven-jar-plugin:jar
  - > mvn **jar**:jar
  - > mvn package

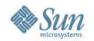

## **Maven Plugins**

- Plugin Description
- antrun Run a set of ant tasks from a phase of the build.
- assembly Build an assembly (distribution) of sources and binaries.
- checkstyle Generate a checkstyle report.
- clean Clean up after the build.
- compiler Compiles Java sources.
- deploy Deploy the built artifact to the remote repository.
- ear Generate an EAR from the current project.
- eclipse Generate an Eclipse project file for the current project.
- ejb Build an EJB (and optional client) from the current project.
- help Get information about the working environment for the project.

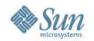

### **Maven Plugins**

- Plugin Description
- install Install the built artifact into the local repository.
- jar Build a JAR from the current project.
- javadoc Generate Javadoc for the project.
- jxr Generate a source cross reference (analog to javadoc).
- netbeans Netbeans IDE plugin: http://maven.apache.org/netbeans-module.html
- resources Copy the resources to the output directory for including in the JAR.
- site Generate a site for the current project.
- source Build a JAR of sources for use in IDEs and distribution to the repository.
- surefire Run the Junit tests in an isolated classloader.
- war Build a WAR from the current project.
   http://maven.apache.org/plugins/

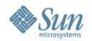

## How do I use plugins?

- Whenever you want to customize the build for a Maven project, this is done by adding or reconfiguring plugins.
- plugins in Maven 2.0 look much like a dependency
- plugin will be automatically downloaded and used including a specific version if you request it (the default is to use the latest available).
- The configuration element applies the given parameters to every goal from the compiler plugin

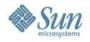

## How do I use plugins?

 To find out what configuration is available for a plugin, you can see the Plugins List: http://maven.apache.org/plugins/

```
<build>
 <plugins>
    <plugin>
      <groupId>org.apache.maven.plugins</groupId>
      <artifactId>maven-compiler-plugin</artifactId>
      <configuration>
        <source>1.5</source>
        <target>1.5</target>
      </configuration>
    </plugin>
 </plugins>
</build>
```

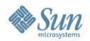

## **Maven Lifecydes**

- Maven knows by default the following three lifecycles
  - default Is used for most activities on artifacts like performing a traditional build.
  - clean Is mostly used to delete generated parts.
  - > **site** Is used to generate a website for the current artifact.
- A lifecycle has one or more phases, and a plugin can join a phase.

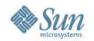

## Maven Lifecyde Phases

- Phases are actually mapped to underlying goals.
- The specific goals executed per phase is dependent upon the packaging type of the project. (e.g., mvn package executes jar:jar if the project type is a JAR)
- Typically, when phases of the lifecycles above are activated, some predefined plugin-goals are automatically executed.

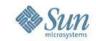

## Default Lifecycle: Common Phases

- validate : validate the project is correct and all necessary information is available
- > compile : compile the source code of the project
- test: test the compiled source code using a suitable unit testing framework. These tests should not require the code be packaged or deployed
- package: take the compiled code and package it in its distributable format, such as a JAR.

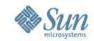

## Default Lifecycle: Common Phases

- integration-test: process and deploy the package if necessary into an environment where integration tests can be run
- verify: run any checks to verify the package is valid and meets quality criteria
- install: install the package into the local repository, for use as a dependency in other projects locally
- > deploy : done in an integration or release environment, copies the final package to the remote repository for sharing with other developers and projects.

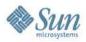

### How do I compile source files?

 In the my-app directory execute: mvn compile

```
[INFO] Building Maven Quick Start Archetype
[INFO] task-segment: [compile]
[INFO] -----
[INFO] artifact org.apache.maven.plugins:maven-resources-plugin: \
 checking for updates from central
[INFO] artifact org.apache.maven.plugins:maven-compiler-plugin: \
 checking for updates from central
[INFO] [resources:resources]
[INFO] [compiler:compile]
Compiling 1 source file to <dir>/my-app/target/classes
[INFO] -----
[INFO] BUILD SUCCESSFUL
[INFO] -----
[INFO] Total time: 3 minutes 54 seconds
[INFO] Finished at: Fri Sep 23 15:48:34 GMT-05:00 2005
[INFO] Final Memory: 2M/6M
```

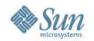

## How do I compile source files?

- The first time you execute this (or any other) command, Maven will need to download all the plugins and related dependencies it needs to fulfill the command.
- The compiled classes were placed in \${basedir}/target/classes
- If you follow the standard directory layout, you do not have to specify source files or the target directory.

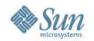

## How do I compile and run tests?

- Execute 'maven test'
- Maven downloads dependencies and plugins necessary for executing the tests.
- Before compiling and executing the tests Maven compiles the main code.
- If you simply want to compile your test sources (but not execute the tests), execute 'maven testcompile'

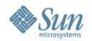

## How do I compile and run tests?

- Note that the surefire plugin (which executes the test) looks for tests contained in files with a particular naming convention. By default the tests included are:
  - > \*\*/\*Test.java
  - > \*\*/Test\*.java
  - \*\*/\*TestCase.java
- And the default excludes are:
  - \*\*/Abstract\*Test.java
  - \*\*/Abstract\*TestCase.java

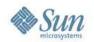

## How do I create a Jar of my compiled source file?

- Execute 'mvn package'
- In the default POM, the packaging element is set to jar. This is how Maven knows to produce a JAR file from the above command
- The jar file is placed in the \${basedir}/target directory

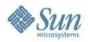

## How do I add resources to my jar file?

Add files to src/main/resources

```
my-app
  pom. nml
        main
                   шусошрапу
                         - App. java
            -- META-INF

    application.properties

       test
        -- java
                         - AppTest.java
```

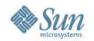

## What does Maven add to my jar file?

 Maven adds files from the resources directory. It also adds pom.properties and pom.xml, and generates a MANIFEST.MF file

```
|-- META-INF
| |-- MANIFEST.MF
| |-- application.properties
| '-- maven
| '-- com.mycompany.app
| '-- my-app
| |-- pom.properties
| '-- pom.xml
'-- com
'-- mycompany
'-- app
'-- App.class
```

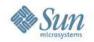

#### How do I filter resource files?

- Sometimes a resource file will need to contain a value that can only be supplied at build time.
- Put a reference to the property that will contain the value into your resource file using the syntax \${property name>}
- Add the property value to src/main/filters/filter.properties
- In pom.xml, set <filtering> to true and add reference to filter.properties

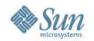

- The dependencies section of the pom.xml lists all of the external dependencies that our project needs in order to build
- For each external dependency, you'll need to define groupId, artifactId, version, and scope.
- The scope element indicates how your project uses that dependency, and can be values like compile, test, and runtime.

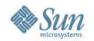

- With this information, Maven will be able to reference the dependency when it builds the project.
- Maven looks in your local repository (~/.m2/repository is the default) to find all dependencies.
- If not found locally, Maven will download the dependency from a remote repository. Default repo is: http://repo1.maven.org/maven2/

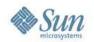

 It is possible to disable transitive dependency resolution using the excludeTransitiveparameter of the dependency:resolve goal. See:

http://maven.apache.org/plugins/maven-dependency-plugin/resolve-mojo.html

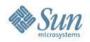

```
project xmlns="http://maven.apache.org/POM/4.0.0"
 xmlns:xsi="http://www.w3.org/2001/XMLSchema-instance"
 xsi:schemaLocation="http://maven.apache.org/POM/4.0.0
                     http://maven.apache.org/xsd/maven-4.0.0.xsd">
 <modelVersion>4.0.0</modelVersion>
  <groupId>com.mycompany.app</groupId>
 <artifactId>my-app</artifactId>
 <packaging>jar</packaging>
 <version>1.0-SNAPSHOT
 <name>Maven Quick Start Archetype</name>
 <url>http://maven.apache.org</url>
 <dependencies>
   <dependency>
     <groupId>junit</groupId>
     <artifactId>junit</artifactId>
     <version>3.8.1
     <scope>test</scope>
   </dependency>
   <dependency>
     <groupId>log4j</groupId>
     <artifactId>log4j</artifactId>
     <version>1.2.12
     <scope>compile</scope>
   </dependency>
 </dependencies>
</project>
```

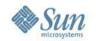

# How do I install the Jar file in my local repository?

- Execute 'mvn install'
- In the default POM, the packaging element is set to jar. This is how Maven knows to produce a JAR file from the above command
- The jar file is placed in the \${basedir}/target directory
- You will see the following output:

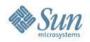

### Maven install output

```
TESTS
[surefire] Running com.mycompany.app.AppTest
[surefire] Tests run: 1, Failures: 0, Errors: 0, Time elapsed: 0.001 sec
Results:
[surefire] Tests run: 1, Failures: 0, Errors: 0
[INFO] [jar:jar]
[INFO] Building jar: <dir>/my-app/target/my-app-1.0-SNAPSHOT.jar
[INFO] [install:install]
[INFO] Installing <dir>/my-app/target/my-app-1.0-SNAPSHOT.jar to \
  <local-repository>/com/mycompany/app/my-app/1.0-SNAPSHOT/my-app-1.0-SNAPSHOT.jar
[INFO] BUILD SUCCESSFUL
[INFO] -----
[INFO] Total time: 5 seconds
[INFO] Finished at: Tue Oct 04 13:20:32 GMT-05:00 2005
[INFO] Final Memory: 3M/8M
```

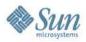

#### How do I create site docs?

- **Execute**: mvn archetype:create -DarchetypeGroupId=org. apache.maven.archetypes -DarchetypeArtifactId=maven-archetype-site -DgroupId=com.mycompany.app
  - -DartifactId=my-app-site

```
my-app-site
-- pom.xml
-- src
   '-- site
        -- apt
          |-- format.apt
           '-- index.apt
         -- fml
           -- fag.fml
           -- apt
             - format.apt
             -- index.apt
               '-- faq.fml
            -- xdoc
               Imx.cobx ---
         -- xdcc
            -- wdog.wml
         - site.xml
        -- site fr.xml
```

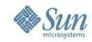

#### How do I create site docs?

- There is a \$basedir/src/site directory which contains a site descriptor along with various directories corresponding to the supported document types.
  - > Xdoc format
  - > APT format, "Almost Plain Text", is a wiki-like format
  - FML format is the FAQ format
- Execute 'mvn site'
- site.xml describes the site layout

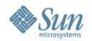

## What kind of reports can Maven create?

- Reports can be generated to show the current state of the project
- Maven can generate code coverage reports (e.g., Clover), test results, code style, and others.

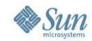

#### How do I...?

- Deploy my site? 'mvn site-deploy'
- Create javadocs? 'mvn javadoc:javadoc'. See: http://maven.apache.org/plugins/maven-javadoc-plugin/javadoc-mojo.html
- Add arbitrary resources to my site, support internationalization and do report configuration?
   http://maven.apache.org/guides/getting-started/index.html#How\_do\_I\_deploy\_my\_site
- Create different projects such as web apps?

  http://maven.apache.org/guides/getting-started/index.html#How\_do\_I\_build\_other\_types\_of\_projects

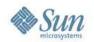

## Is there a Maven2 Netbeans plugin?

- Yes. Mevenide2-Netbeans is a Netbeans plugin which integrates all the maven2 project management possibilities into Netbeans.
- See: http://mevenide.codehaus.org/m2-site/

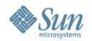

#### Resources

- users@maven.apache.org
- http://maven.apache.org
- maven-users@sun.com
- nb-maven@sun.com
- http://el4j.sourceforge.net/docs/pdf/MavenCheatSheet\_EL4J.pdf
- http://maven.apache.org/general.html
- http://maven.apache.org/users/getting-help.html

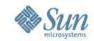

#### Q&A

- Questions or comments?
- Suggestions for an advanced Maven session?

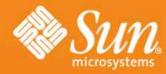

## GlassFish V3 Intro to Maven 2.0

Paul Sterk GlassFish V3 Planning Team November 1, 2007

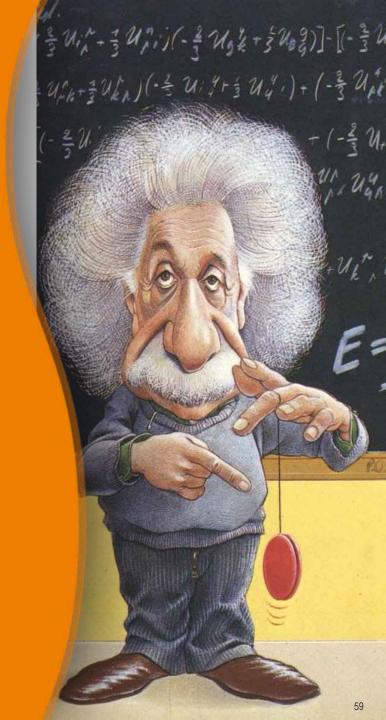

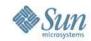

## **Appendix**

- Maven2 Architecture
- Default (Build) Lifecycle Phases

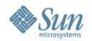

#### Maven2 Architecture

- User invokes the 'mvn' CLI
- The CLI invokes a plugin inside the Plexus Container.
- The Plexus Container is an Inversion of Control (IoC) container that injects object dependencies into the plugin
- The plugin is managed by a Plugin Manager
- The Plugin Manager calls the Artifact Handler which uses Wagon.
- Wagon a transport abstraction that is used in up/download artifacts. Supports file, http, https, ftp, sftp and scp.

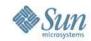

### **Build Lifecycle Phases**

- validate validate the project is correct and all necessary information is available.
- generate-sources generate any source code for inclusion in compilation.
- process-sources process the source code, for example to filter any values.
- generate-resources generate resources for inclusion in the package.
- process-resources copy and process the resources into the destination directory, ready for packaging.
- compile compile the source code of the project.
- process-classes post-process the generated files from compilation, for example to do bytecode enhancement on Java classes.
- generate-test-sources generate any test source code for inclusion in compilation.

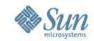

### **Build Lifecycle Phases**

- process-test-sources process the test source code, for example to filter any values.
- generate-test-resources create resources for testing.
- process-test-resources copy and process the resources into the test destination directory.
- test-compile compile the test source code into the test destination directory
- test run tests using a suitable unit testing framework. These tests should not require the code be packaged or deployed.
- prepare-package perform any operations necessary to prepare a package before the actual packaging. This often results in an unpacked, processed version of the package. (Maven 2.1 and above)
- package take the compiled code and package it in its distributable format, such as a JAR.

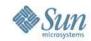

### **Build Lifecycle Phases**

- pre-integration-test perform actions required before integration tests are executed. This may involve things such as setting up the required environment.
- integration-test process and deploy the package if necessary into an environment where integration tests can be run.
- post-integration-test perform actions required after integration tests have been executed. This may including cleaning up the environment.
- verify run any checks to verify the package is valid and meets quality criteria.
- install install the package into the local repository, for use as a dependency in other projects locally.
- deploy done in an integration or release environment, copies the final package to the remote repository for sharing with other developers and projects.